# Elektronik GmbH noval ec

## **Tauscherregelung**

## **L E T S 4 2 X 1**

## **für**

# **Warmluft / Wasser Wärmetauscher mit Ventilator und Pumpe**

**V.02 Stand 19.04.2013**

 **Elektronik GmbH** - Unterstraße 11 - 37170 Uslar / Vahle -Tel. 05571 80050 - Fax 05571 800529 - www.novaTec-e.de **Z:\Fertigung\Regler\LE\TS\42X1\V02\Bedienungsanleitung\LETS42X1\_V02.sxw**

#### **Stand 19.04.2013 V.02**

## **Montage- und Bedienungsanleitung**

**L E T S 4 2 X 1**

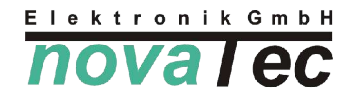

**Tauscherregelung für Warmluft / Wasser Wärmetauscher**

**Gefahrenhinweis: Alle Arbeiten zum Transport, zur Installation und Inbetriebnahme sowie Instandhaltung sind von qualifiziertem Fachpersonal auszuführen (IEC 364, CENELEC HD 384, IEC-Report 664 und nationale Unfallverhütungsvorschriften beachten sowie, EN 50178, EN 60204 und die gültigen örtlichen Bestimmungen einhalten)!**

**Achtung! "Vor allen Arbeiten am Regler oder an diesem angeschlossenen Komponenten, den Regler vorschriftsmäßig spannungsfrei schalten bzw. Netzstecker ziehen. Die Ausgänge stehen auch im nicht angesteuerten Zustand unter Netzspannung!!! "**

#### **1. Montage**

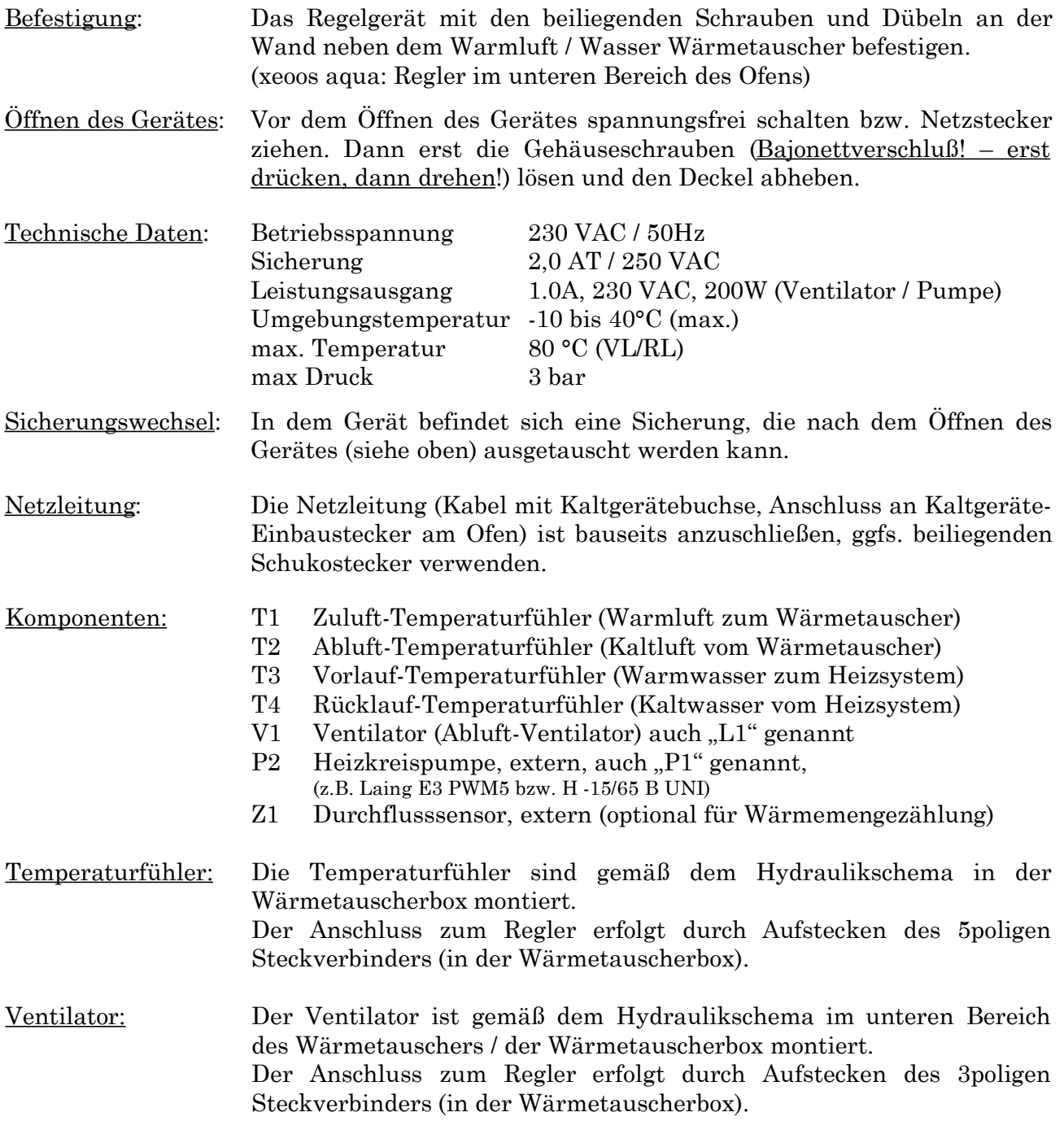

Heizkreispumpe: Die Heizkreispumpe wird gemäß dem Hydraulikschema in der Rücklaufleitung des Wärmetauschers montiert (bauseits). Am xeoos aqua: Der Anschluss zum Regler erfolgt über die Kaltgerätedose am Ofen, (Leitung mit Kaltgerätestecker beiliegend für die Spannungsversorgung) und den 2pol. Stecker (für die Steuerleitung)unterhalb des Einbau-Kaltgerätesteckers.

#### **Pumpentypen für Ausgang "PWM" z.B. xylem(ITT/Laing) E3 PWM5 15/65 B**

Der Ausgang "**PWM"** ist nur für den Anschluss von 0-10V / PWM steuerbaren E-Pumpen geeignet. An den Ausgang **11, 12** darf nur die Steuerleitung der E-Pumpe angeschlossen werden.

Achtung die Kontakte habe einen gemeinsamen Massebezug und einen Massebezug zum 0- 10V bzw. PWM Ausgang.

Die Anschlussbedingungen des jeweiligen Pumpen-Herstellers sind zu beachten !!!

Am xeoos aqua ist der Steueranschluss für die PWM-Pumpe mit einem Schurter-Stecker herzustellen (Stecker im Lieferumfang des Pumpensets, Buchse ist montiert am Ofen unterhalb des Kaltgerätesteckers).

Die Steuerleitung der PWM-Pumpe ist wie folgt aufzulegen:

runder Pin am Stecker: Signalleitung,

flacher Pin am Stecker: Masseleitung.

(Pumpe E3 PWM5 15/65 B: Signalleitung – braun; Masseleitung – weiß)

Die Spannungsversorgung der E-Pumpe darf nur direkt vom 230V Netz (ggf. Netz-Eingang des Reglers **L, N, PE**) erfolgen. In der Wärmetauscherbox II zum xeoos aqua ist dazu der Anschluss mit Kaltgerätestecker an der eingebauten Kaltgerätedose des Ofens vorgesehen.

Der Ausgang **LP1, N, PE** bzw. **LP2, N, PE** darf nicht zur Versorgung der E-Pumpe verwendet werden !!!

Die Betriebsart Pumpe 2 (siehe Bedienfunktionen und Einstellungen) muss dazu im Menüpunkt **MODE PUMP 2** auf **PWM** für 0-10V / PWM steuerbare E-Pumpen eingestellt werden.

#### **E3 PWM5 15/65 B: "PWM-"**

Bei der E3 PWM5 15/65 B führt das Trennen der Steuerleitung am Schurter-Stecker zum ungeregelten EINschalten der Pumpe; manuelles AUSschalten der Pumpe durch Trennen der Netzversorgung an der Kaltgerätebuchse (oben).

#### **Pumpentypen** für Ausgang "230V"

Der Ausgang "230V" LP2, N, PE ist nur für den Anschluß von stufigen 230V Pumpen geeignet. E-Pumpen oder Pumpen mit Ein- bzw. Umschaltelektronik dürfen hier nicht angeschlossen werden.

Die Betriebsart Pumpe 1 bzw. 2 (siehe Bedienfunktionen und Einstellungen) muß dazu im Menüpunkt **MODE PUMP 2** auf **230V** für stufige 230V Pumpen eingestellt werden.

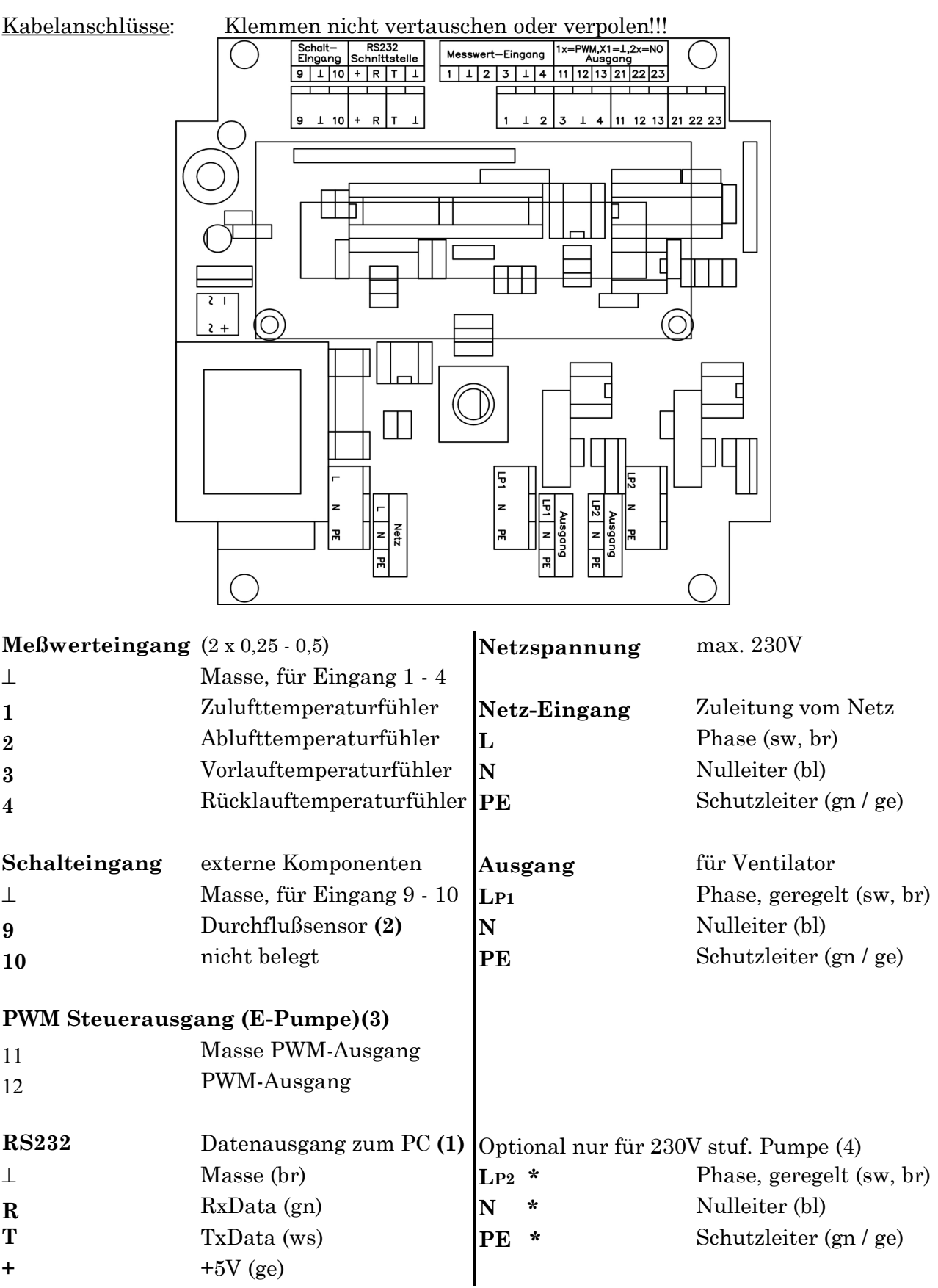

#### **Achtung: Den mit \* gekennzeichneten Steckverbinder erst nachdem die Pumpe bauseits angeklemmt wurde (schwarzes Kabel am Regler) im Regler aufstecken !!!**

**(1)** nur mit novaTec RS232 Datenkabel, Option Datenkabel (bei Bestellung angeben)

**(2)** nur mit Wärmemengenzählung, (für Service)

**(3)** nur für E-Pumpen (PWM), extern versorgt

**(4)** nur für stufige 230V Pumpen ohne Elektronik

### **2. Funktionsbeschreibung und Anlageneinbindung**

Über den Regler (**REG**) wird automatisch erkannt, ob die Warmlufttemperatur (**T1**) im Warmlufterzeuger (**WE**) die Starttemperatur (**TEMP1 MIN**) zur Einschaltung des Ventilators erreicht hat. Bei jedem Startvorgang wird der Ventilator (**L1**) unabhängig von seiner Mindestleistung auf 30% gesetzt. Im Regelbetrieb gilt die im Setup-Menü eingestellte Mindestleistung VENT1 MIN.

**Achtung:** Die Starttemperatur wird am Regler (**REG**) durch die Einstellung der Mindesttemperatur (**TEMP1 MIN**) und die Einstellung der Betriebsart (**MODE VENT1**) mit einer der folgenden Einstellungen vorgegeben:

- **TIME**, und Warmlufttemperaturfühler (**T1**) im Luft-Wasser-Wärmetauscher. In gleichmäßigen Abständen läuft der Ventilator (**L1**) an, um gegenbenenfalls bei zwischenzeitlich anstehender Wärme einen Heizbetrieb zu erkennen.
- **AUTO**, -nicht am xeoos aqua verwendbar -und Warmlufttemperaturfühler (\***T1**) im Warmlufterzeuger – diese Einstellung darf nur in Kombination mit einem externen Te mperaturfühler (**\* T1**) (Option), der die Warmluft-Temperatur direkt im Wärmeerzeuger ( **WE** )erfasst, verwendet werden !

Aus dem Warmlufterzeuger (**WE**) wird Warmluft (**ZL**) von einem Ventilator (**L1**) durch den Luft-Wasser Wärmetauscher gesaugt und abgekühlt (**AL**) dem Warmlufterzeuger wieder zugeführt.

Von dem Luft-Wasser-Wärmetauscher wird die der Warmluft (**ZL**) entzogene Wärme an das von der Pumpe (**P2**) angesaugte Kaltwasser (**RL**) des Heizkreises abgegeben und das so erwärmte Warmwasser (**VL**) dem Heizkreis wieder zugeführt.

Durch Leistungsregelung des Ventilators (**L1**) und der Pumpe (**P2**) werden Luft- und Wassermenge so geregelt, daß die Warmwassertemperatur (**T3**) dem vorgegebenen Sollwert entspricht und der Sollwert für die minimale Temperaturdifferenz (**dT3-4 MIN**) zwischen Warmwassertemperatur (**T3**) und Kaltwassertemperatur (**T4**) eingehalten wird.

Überschreitet die Warmwassertemperatur (**T3**) den eingestellten Sollwert, wird vom Regler (**REG**) die Ventilatorleistung und somit die Warmluftmenge reduziert und die Pumpenleistung und somit die Wassermenge erhöht, bis die Vorlauftemperatur (**T3**) dem Sollwert entspricht. Wenn an **T3** der TEMP3REF um 20K überschritten wird und T3 und T4 die Werte 90 bzw. 70°C überschreiten,wird die Pumpe zunächst auf 100% geregelt, bleiben die Temperaturen wie vorgenannt, wird die Pumpe nach 10 Minuten ausgeschaltet.

Unterschreitet die Warmwassertemperatur (**T3**) den eingestellten Sollwert, wird vom Regler (**REG**) die Ventilatorleistung und somit die Warmluftmenge erhöht und die Pumpenleistung und somit die Wassermenge reduziert, bis die Vorlauftemperatur (**T3**) dem Sollwert entspricht.

Überschreitet T1 200 °C bzw. ist T2 > TEMP2 max + 10K, wird der Ventilator ausgeschaltet.

Bei defekten bzw. nicht vorhandenen Fühlern (Anzeige 555,5 bzw- -555,5 °C) werden Pumpe und Ventilator ausgeschaltet.

#### **Systemschemata siehe folgende Seiten**

### **Beispiel 1: Puffereinbindung (Wärmeerzeuger (WP/Gas/Öl) als Paralleleinbindung)**

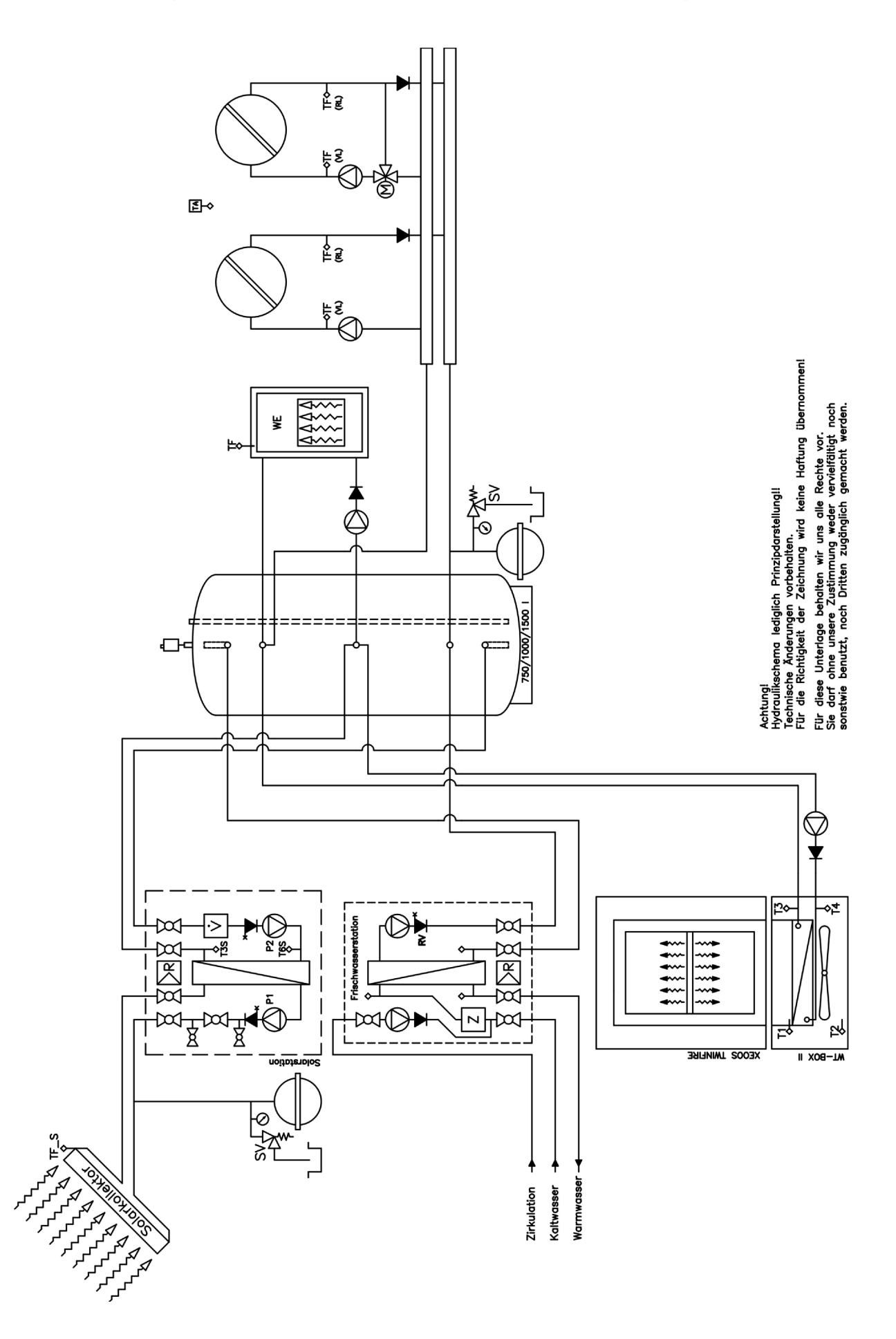

### **weiter Beispiel 1:**

Hocheffizientes Komplettsystem für Ein- und Zweifamilienhäuser mit Kamin-Speicher-Ofen und Solarkollektor für Gebäude mit wasserbasiertem Heizsystem und bis zu zwei von einander unabhängigen Heizkreisen.

Die Paralleleinbindung ermöglicht die Einbindung beliebiger Wärmeerzeuger (Pelletkessel, Wärmepumpe, Blochheizkraftwerk, Brennstoffzelle, Gas, Öl). Es können auch mehrere Wärmeerzeuger eingebunden werden.

Aus Wirtschaftlichkeitsgründen, ist die Anlage mit der Kompaktstation "Energiemanager" aufgebaut.

Die Kompaktstation "Energiemanager" stellt die gesamte Wärmeverteilung für Heizung und Warmwasserbereitung sowie eine hocheffiziente Solarenergienutzung sicher.

Die Kompaktstation "Energiemanager" ist modular aufgebaut und reduziert den Installationsaufwand und mögliche Ausführungsfehler, gegenüber dem sonst üblichen Aufbau aus Einzelkomponenten, auf ein Minimum.

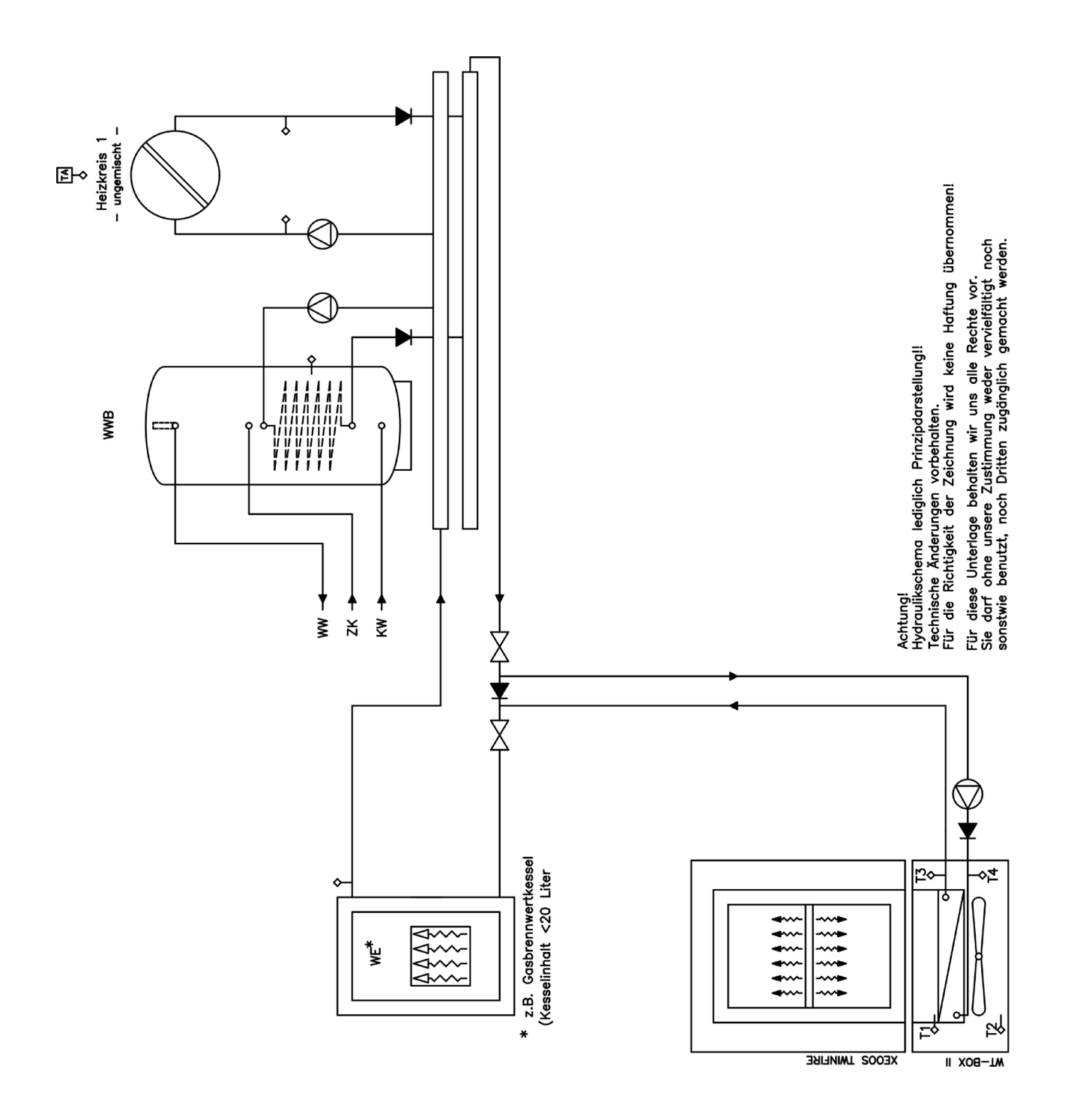

Komplettsystem mit Kamin-Speicher-Ofen und Solarkollektor für Gebäude mit wasserbasiertem Heizsystem.

Die Rücklaufeinbindung ist eine Alternative zur Paralleleinbindung, wenn die vorhandene Kesselanlage und deren Heizkreisregelung nicht geändert werden soll.

Der vorhandene Warmwasserspeicher wurde aus Wirtschaftlichkeitsgründen durch einen modernen Frischwarmwasserbereiter mit integrierter Zirkulationsoptimierung getauscht.

Neue Heizanlagen sollten vorzugsweise nach Beispiel 1 bzw. 3 aufgebaut werden.

### **Beispiel 3: Heizkreis und Warmwasser als Direkteinbindung**

### **Wasserheizsystem**

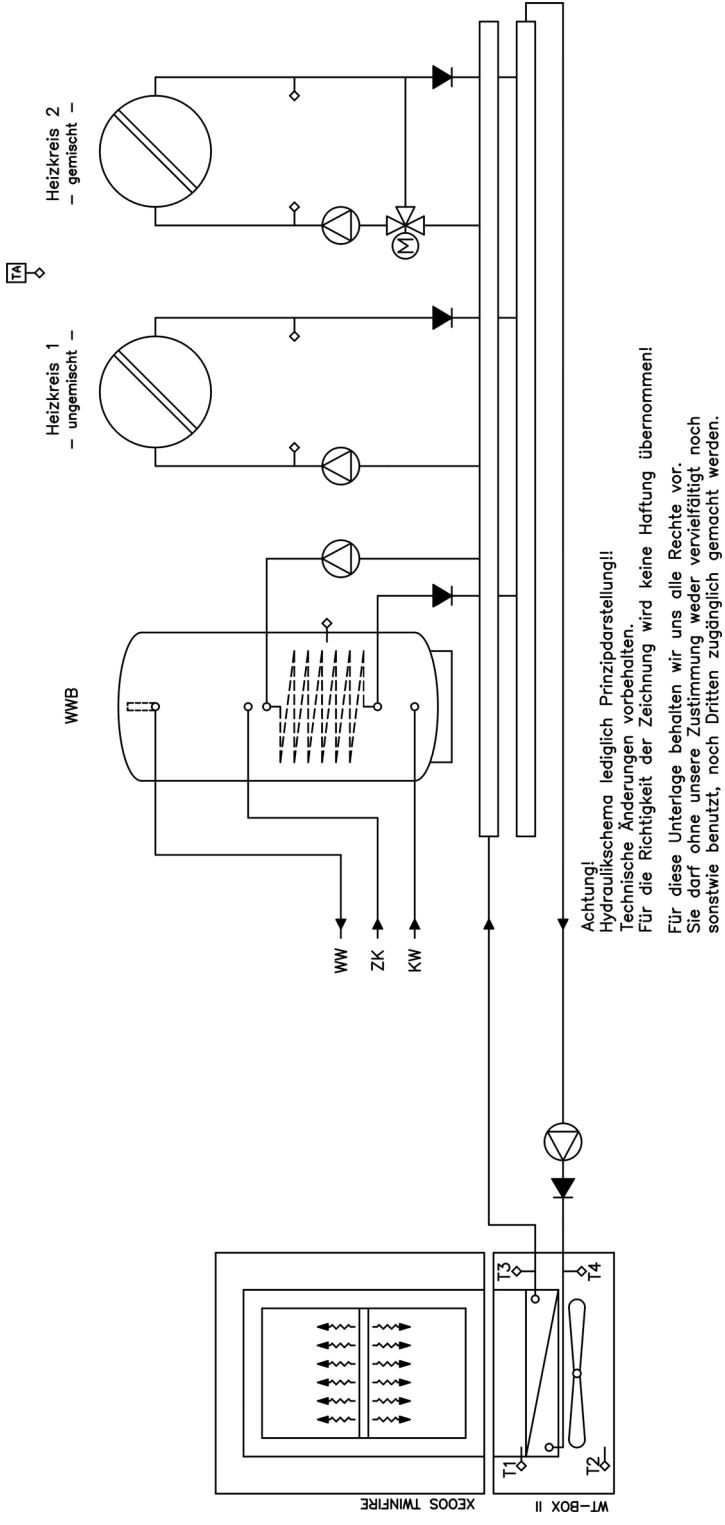

Einfaches Komplettsystem nur mit Kamin-Speicher-Ofen und Solarluftkollektor für kleine Wohnungen bzw. Gebäude mit wasserbasiertem Heizsystem.

## **Beispiel 4: Wärmeerzeuger – Paralleleinbindung**

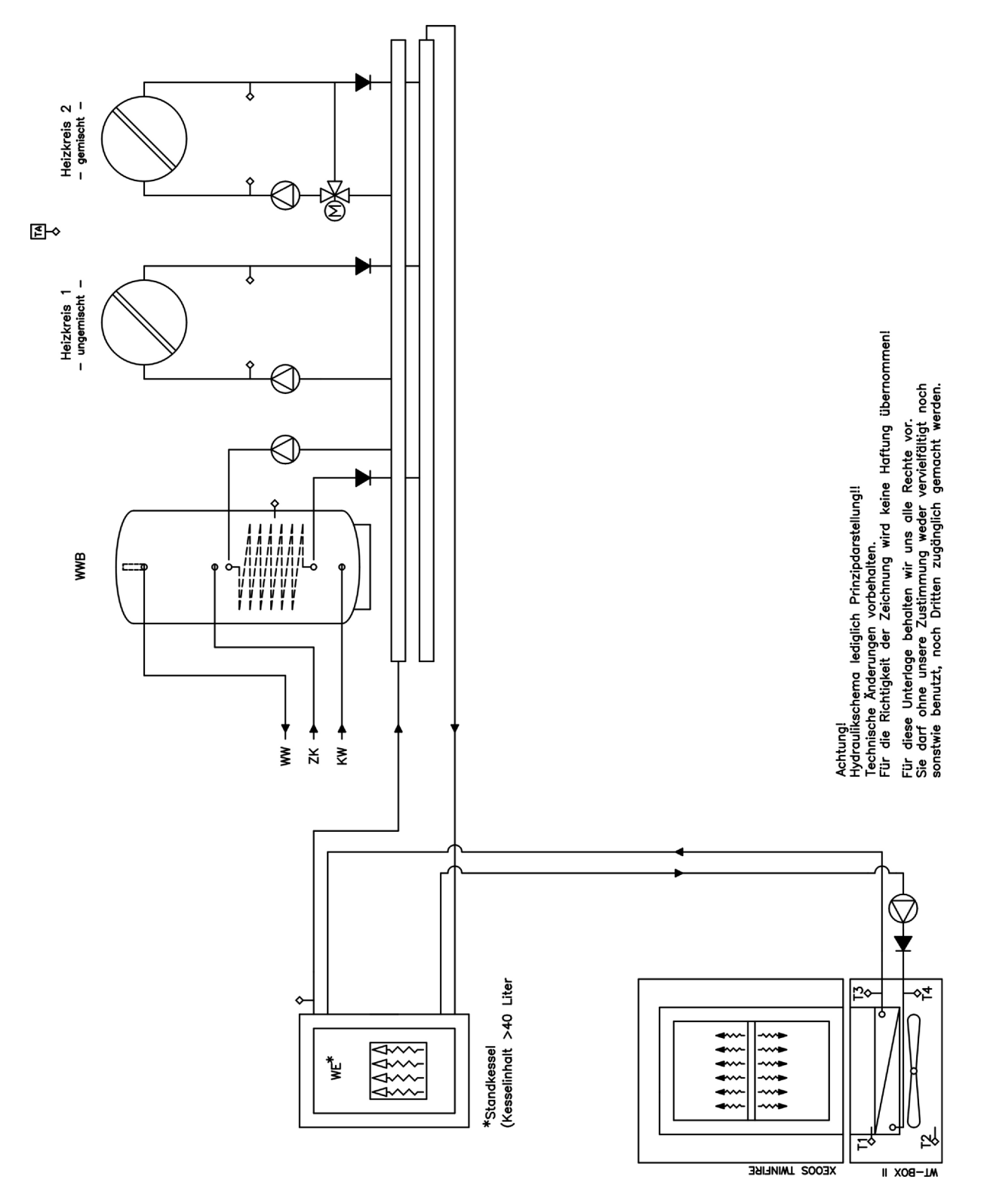

Einfaches System mit Kamin-Speicher-Ofen für kleine Wohnungen bzw. Gebäude mit vorhandenem wasserbasiertem Heizsystem.

Dieses System sollte nur dann verwendet werden, wenn keine weiteren Umbauten an der vorhanden Heizanlage erfolgen und Beispiel 1 bzw. 2 nicht umgesetzt werden können.

Neue Heizanlagen sollten vorzugsweise nach Beispiel 1 bzw. 2 aufgebaut werden.

#### **3.Bedienfunktionen und Einstellungen**

Im Regelbetrieb befindet sich der Regler im **Anzeige-Menü**. Durch Drehen des Bedienknopfes (links/rechts) erfolgt ein Wechsel zum nächsten Anzeige-Wert.

Anzeige-Menü: Wertebereich:

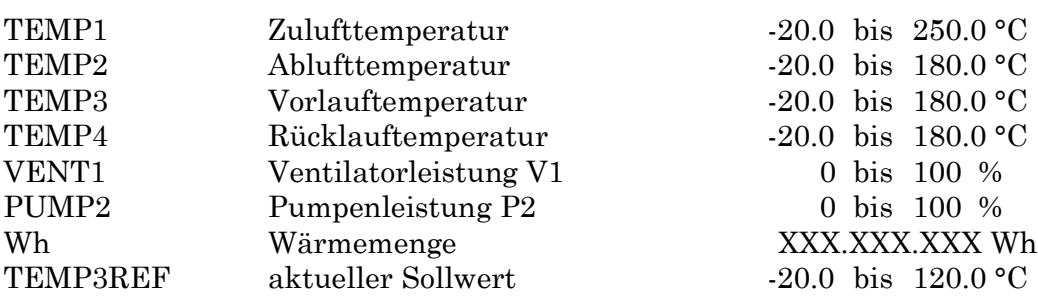

Durch Drücken des Bedienknopfes erfolgt der Wechsel zum **Einstell-Menü**. Durch Drehen wird das **SETUP**-Menü ausgewählt. Wiederholtes Drücken öffnet das **SETUP**-Menü bzw. wechselt zum nächsten **Einstellwert**. Durch Drehen wird dieser **Einstellwert** geändert.

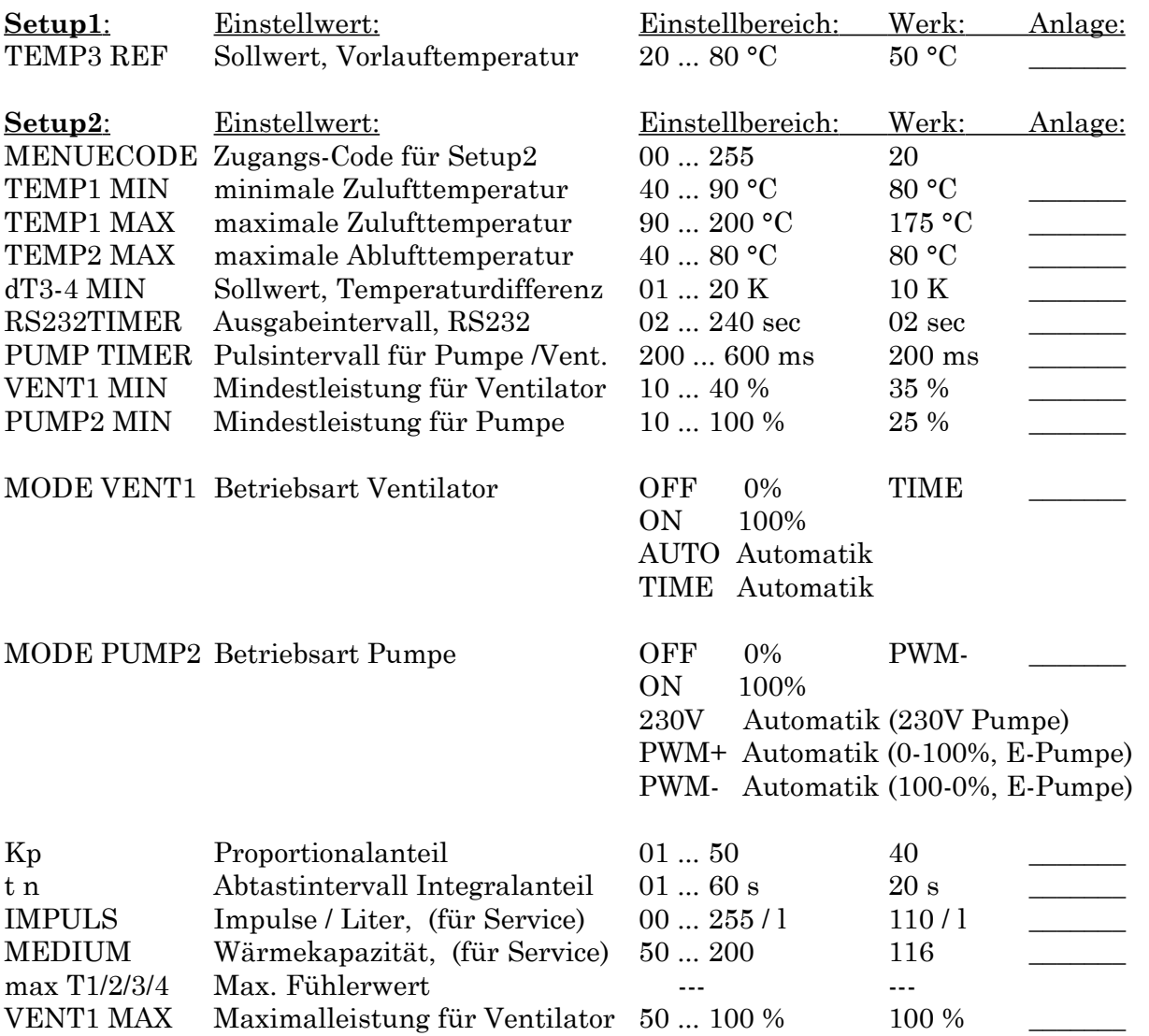

Nur nach dem Durchlaufen aller **Einstellwerte** des **SETUP**-Menüs erfolgt eine Speicherung der Änderungen (**\*\*\*\*\*\*SAVE\*\*\*\*\*\***) und ein Wechsel in das Anzeige-Menü; andernfalls erfolgt nach ca. 20 sec. ein automatischer Wechsel in das Anzeige-Menü aber ohne Speicherung der Änderungen.

### **Einstellungen**

#### **Setup1:**

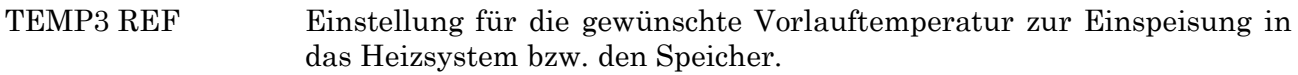

#### **Setup2: Diese Werte sollte nur ein Fachmann bzw. der Hersteller verstellen !!!**

- **MENUECODE** Zugangs-Code für Menue **Setup2** (Code 20)
- TEMP1 MIN Einstellung für die minimale Zulufttemperatur, bei Unterschreitung wird bzw. bleibt (TIME) der Ventilator ausgeschaltet.
- TEMP1 MAX Einstellung für die maximale Zulufttemperatur, bei Überschreitung wird der Ventilator ausgeschaltet.
- TEMP2 MAX Einstellung für die maximale Ablufttemperatur, bei Überschreitung wird der Ventilator ausgeschaltet.
- dT3-4 MIN Einstellwert für die minimale Temperaturdifferenz zwischen Vorlauf und Rücklauf des Luft-Wasser Wärmetauschers.
- RS232TIMER Einstellung für das Ausgabeintervall der seriellen PC-Schnittstelle.
- PUMP TIMER nur bei stufigen Nassläuferpumpen: die Pumpen werden leistungsgeregelt (gepulst) betrieben; durch Änderung kann die Pulsfrequenz zur Verbesserung der Laufruhe bei leistungsstarken Pumpen verändert werden.
- VENT1 MIN Einstellung der Ventilator-Mindestleistung zur Mindestdurchströmung des Warmlufterzeugers.
- PUMP2 MIN Einstellung der Pumpen-Mindestleistung zur Mindestdurchströmung des Luft-Wasser-Wärmetauschers. Der Mindestwert beträgt 25 % um die Wasserdurchströmung der Pumpenlager und den sicheren Anlauf zu gewährleisten (xylem(ITT/Laing) E3 PWM5 15/65 B). Es ist notwendig, die Pumpenmindestleistung der Anlagenhydraulik anzupassen, d.h. unter Umständen zu erhöhen.
- MODE VENT1 Ventilator-Einstellung für Testzwecke bzw. zur Inbetriebnahme. Für Normalbetrieb den Regler auf **TIME** oder AUTO (nicht xeoos aqua) einstellen! OFF (Ventilator **AUS**, 0%) ON (Ventilator **EIN**, 100%) AUTO (Ventilator Regelbetrieb nach \***T1**, 0 – 100%)
	- TIME (Ventilator Regelbetrieb nach **T1**, 0 100%)

MODE PUMP2 Pumpen-Einstellung für Testzwecke bzw. zur Inbetriebnahme. Für Normalbetrieb den Regler je nach Pumpentyp auf **230V/PWM+/PWM**einstellen! OFF (Pumpe AUS, 0% nur stufige Nassläuferpumpe) ON (Pumpe EIN, 100% nur stufige Nassläuferpumpe) 230V (Pumpe Regelbetrieb, 0 – 100%) PWM+ (E-Pumpe bzw. PWM Regelbetrieb, steigend) PWM- (E-Pumpe bzw. PWM Regelbetrieb, fallend)

- Kp Der Proportional-Anteil definiert die Empfindlichkeit der Regelung. 0 ... 100% (Ausgangs Signal) bei 0 ... X°C (Abweichung vom Sollwert) t n Nachstellzeit für den Integral-Anteil der Regelung zur Ausregelung der bleibenden Abweichung des Proportional-Anteils. **Zusatzfunktionen für Service bzw. Langzeitmessung (**nicht für Benutzer**)** IMPULS Einstellung für die Impulswertigkeit (Impulse/Liter) des Durchflusssensors. Bei Geräten mit novaTec-Durchflusssensor wird der Wert auf 110 für ½" Sensor-Nennweite eingestellt. MEDIUM Der Wert ergibt sich aus der Wärmekapazität der Flüssigkeit bzw. des Wärmeträgermediums. Bei Geräten ohne Wärmemengenzählung hat diese Einstellung keinen Einfluß. Wärmekapazitäten von Solarflüssigkeiten in Wh/(l\*K) Antifrogen N (50%,  $-37^{\circ}$ C) = 1,01 (Einstellwert = 101) Antifrogen N (40%, -25°C) = 1,05 (Einstellwert = 105) Antifrogen N (30%,  $-17^{\circ}$ C) = 1,09 (Einstellwert = 109) Antifrogen L  $(50\%, -33\degree C)$  = 1,04 (Einstellwert = 104) Antifrogen L  $(40\%, -22\degree C)$  = 1,08 (Einstellwert = 108) Antifrogen SOL (100%,  $-27^{\circ}$ C) = 1,03 (Einstellwert = 103) Wasser (Werkseinstellung) =  $1,16$  (Einstellwert = 116) MAX TEMP 1/2/3/4 Hier werden die maximal erreichten Werte der Temperaturfühler abgespeichert (1. Wert: 100er-Stelle, 2. Wert: 10er und 1er-Stelle, z.B. MAX TEMP1 1°C und MAX TEMP 1 30°C bedeutet: die maximale Temperatur an Temperaturfühler 1 war 130 °C). Rücksetzen: Werte mit Bedienknopf auf "0" stellen, dann Regler spannungsfrei schalten und wieder in Betrieb nehmen.
	- VENT1 MAX Einstellung der Ventilator-Maximalleistung. Ein niedriger Wert senkt die Betriebslautstärke führt aber zu Leistungsverlust.
- Datenausgang: Über ein Datenkabel (Option) können alle Messwerte, der Reglerstatus und die Pumpenleistung mitgeschrieben werden. Der 9polige D-SUB-Stecker wird an die serielle RS 232 Schnittstelle eines Computers angeschlossen. Als Software zum Mitschreiben kann ein Terminal-Programm, wie es beispielsweise bei Windows 3.1 oder Windows 9x in der Zubehör-Gruppe zu finden ist, verwendet werden.

Dazu sind die folgenden Übertragungseinstellungen zu verwenden:

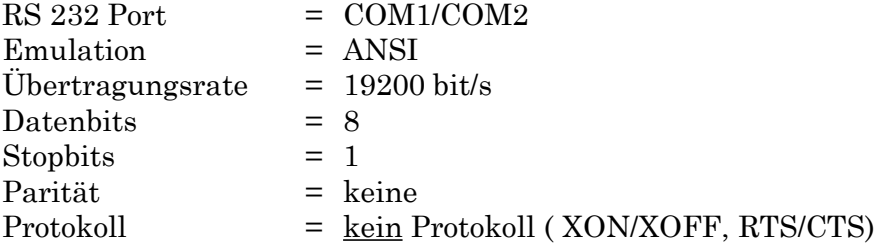